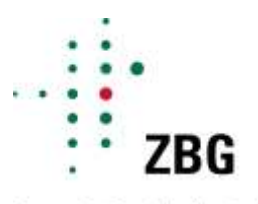

Zentrum für Betriebswirtschaft im Gartenbau e.V.

# **Betriebsvergleich Gartenbau**

## **Anleitung zur Datenerfassung**

Erhebungsbogen Version 2018.2

Zentrum für Betriebswirtschaft im Gartenbau e.V. am Institut für Gartenbauliche Produktionssysteme der Leibniz Universität Hannover

# $\frac{1}{2}$

## **INHALTSVERZEICHNIS**

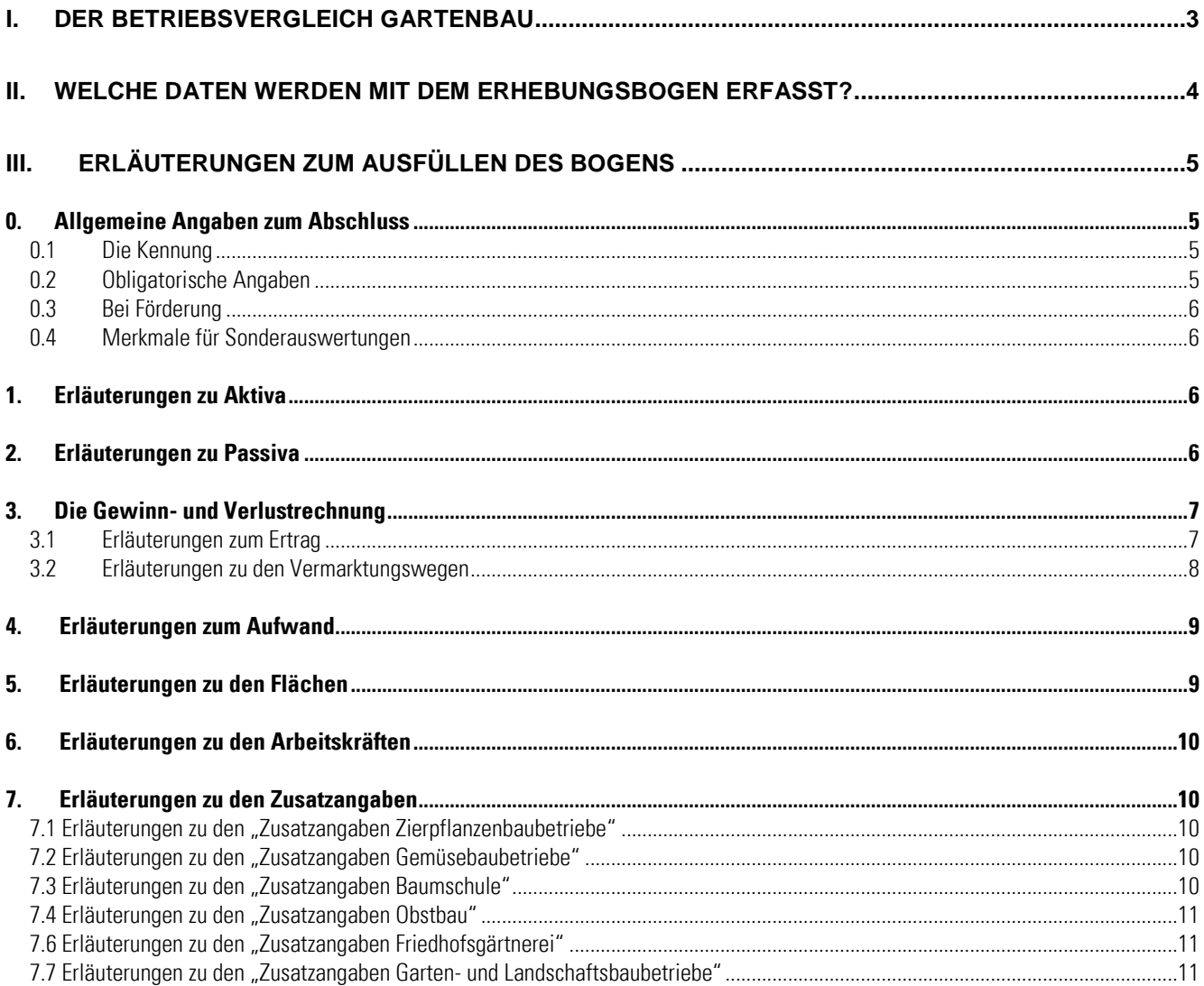

## <span id="page-2-0"></span>**I. Der Betriebsvergleich Gartenbau**

Der Betriebsvergleich im Gartenbau vom Zentrum für Betriebswirtschaft im Gartenbau e.V. durchgeführt.

#### **Sie erreichen uns unter folgender Adresse:**

**Ottilie-Zeller-Weg 6 70599 Stuttgart**

#### **Telefon: 0711 995 966 10**

**e-mail: betriebsvergleich@uni-hohenheim.de**

#### **Mehr Informationen finden Sie unter: https://zbg.uni-hohenheim.de**

#### **Das Zentrum für Betriebswirtschaft im Gartenbau e.V.**

Das Zentrum für Betriebswirtschaft im Gartenbau (ZBG) ist ein eingetragener Verein, der unter Verzicht auf jegliche wirtschaftliche Geschäftstätigkeit ausschließlich und unmittelbar gemeinnützige Ziele verfolgt. Seine Aufgabe ist es, wissenschaftlich fundierte Informationen für Politik und Verwaltung, für die Beratung und Gartenbauunternehmen in Deutschland bereitzustellen.

Das ZBG bietet für Gartenbauunternehmen und ihre Berater die kostenlose Teilnahme an einem Betriebsvergleich mit Kennzahlen für den horizontalen und vertikalen Vergleich auf der Basis des steuerlichen Jahresabschlusses an. Zur Zeit nutzen jährlich etwa 1.500 Gartenbauunternehmen aus ganz Deutschland dieses Angebot und lassen sich individuelle Beratungsbriefe erstellen. Der Betriebsvergleich wird in Zusammenarbeit mit betriebswirtschaftlichen Beratern und Steuerberatern durchgeführt und weiterentwickelt.

Neben dem Betriebsvergleich und der Veröffentlichung von Statistiken zum Gartenbau erstellt das ZBG Stellungnahmen und Studien zu aktuellen betriebswirtschaftlichen Fragestellungen im Gartenbau. Der Sitz des von Bund und verschiedenen Bundesländern finanzierten Vereins ist das Institut für Gartenbauliche Produktionssysteme der Leibniz Universität Hannover.

#### **Zu welchen Zweck werden die Daten erhoben?**

Die Daten im vorliegenden Erhebungsbogen werden ausschließlich für die Erstellung der Auswertungen im Rahmen des Betriebsvergleiches am ZBG erfasst. Der Betrieb erhält einen Beratungsbrief mit Kennzahlen zu seinen Daten und den Mittelwerten seiner Sparte. Aus den einzelbetrieblichen Abschlüssen werden branchenbezogene Mittelwerte erstellt, die in den Auswertungen des ZBG veröffentlicht werden. Einzelbetriebliche Daten werden nicht veröffentlicht.

Die Veröffentlichungen des ZBG sind allgemein zugänglich und werden frei verkauft. Sie werden vorwiegend in der einzelbetrieblichen Beratung, zu Unterrichtszwecken in Schulen und zur Erstellung branchenbezogener Analysen verwendet.

Wenn Sie mit der Teilnahme am Betriebsvergleich eine Förderauflage erfüllen und Sie zu diesem Zweck die EU-Fördernummer angeben, werden die Daten auf Anfrage auch der Bewilligungsbehörde zur Verfügung gestellt.

#### **Wie werden die Daten verarbeitet?**

Die einzelbetrieblichen Daten liegen am ZBG ausschließlich in anonymisierter Form vor. Es ist am ZBG nicht möglich, einen Abschluss oder eine Bilanz einem bestimmten Betrieb zuzuordnen (Bitte bedenken Sie das auch, wenn Sie Fragen zu dem Beratungsbrief eines Betriebes haben, sei es als Berater oder als Betriebsleiter).

Um die Anonymität der Betriebsdaten zu wahren, arbeitet das ZBG nicht direkt mit den Betrieben zusammen. Wenn ein Gartenbau-Unternehmer am Betriebsvergleich teilnehmen möchte, muss er sich an seinen betriebswirtschaftlichen Berater oder sein Buchhaltungsbüro wenden.

Diese übertragen die Daten der Jahresbilanz und der Gewinn- und Verlustrechnung in den Erhebungsbogen des ZBG. Zusätzlich werden noch einige Strukturdaten, wie die Anzahl der Arbeitskräfte, die Flächenaufteilung des Betriebes, Absatzwege und Angaben über die Hauptkulturen benötigt.

Dieser Erhebungsbogen wird, auf Papier oder in elektronischer Form, nur durch eine Betriebsnummer gekennzeichnet, an das ZBG geschickt. Dort werden die Daten inhaltlich überprüft und bei Unstimmigkeiten gegebenenfalls noch einmal zurückgefragt (z.B. wenn für einen Betrieb mit 1000 m² Fläche 50 Arbeitskräfte eingetragen sind.)

Danach wird der Beratungsbrief erstellt, der an den Absender, also die Beratung / das Steuerberatungsbüro, gesendet wird. Dieser gibt den Beratungsbrief an den Betrieb weiter.

#### **Wenn Sie bisher noch nicht am Betriebsvergleich teilgenommen haben und Abschlüsse an uns schicken wollen:**

**Falls Sie ein Unternehmer sind:** bitte wenden Sie sich an Ihre betriebswirtschaftliche Beratung oder Ihren Steuerberater.

**Falls Sie im Auftrag eines Klienten Daten einsenden wollen:** Bitte setzen Sie sich unbedingt mit den ZBG in Verbindung, bevor Sie mit der Dateneingabe beginnen. Jeder Abschluss braucht eine Kennung, um von uns ausgewertet werden zu können. Diese Kennung müssen Sie mit dem ZBG absprechen. Abschlüsse ohne gültige Kennung können leider nicht bearbeitet werden.

## <span id="page-3-0"></span>**II. Welche Daten werden mit dem Erhebungsbogen erfasst?**

#### **Für die Auswertungen des ZBG werden steuerliche Abschlüsse der Unternehmen verrechnet.**

Es werden "Vollabschlüsse" mit Bilanz und Gewinn- und Verlustrechnung erfasst oder auch "Rohabschlüsse" mit Einnahme-Überschussrechnungen nach § 4 Abs. 3 EStG ("Vier-Drei-Rechner").

Die Einnahme-Überschuss-Rechnung gilt für diejenigen, die nicht auf Grund gesetzlicher Vorschriften verpflichtet sind, eine Bilanz zu erstellen. Enthalten ist zwar keine Bilanz, aber die Privatanteile und Abschreibungen, so dass die Gewinn- und Verlustrechnung im Erhebungsbogen vollständig ausgefüllt werden kann.

In einem Einzelabschluss nach dem Handelsgesetzbuch ist auf jeden Fall eine Bilanz und eine Gewinn- und Verlustrechnung enthalten. Dazu kommen meist noch Erläuterungen zu dem Abschluss und eine Darstellung zur Entwicklung des Anlagevermögens und eine Aufstellung des Fremdkapitals. Hier sind oft Werte zu finden, die in der Bilanz nicht ausreichend detailliert dargestellt sind.

Betriebwirtschaftliche Auswertungen (BWA) und andere Auswertungen sind für sich allein kaum sinnvoll in den Erhebungsbogen übertragbar.

#### **Aktiva und Passiva - wozu überhaupt erfassen?**

Für die aktuelle Betriebsführung bringen diese Daten auf den ersten Blick wenig. Arbeitseinsatz und Materialaufwand z.B. sind Positionen, die man eher direkt beeinflussen kann.

Die Kapitalproduktivität z.B. ist jedoch eine wichtige Kenngröße zur Beurteilung des Betriebserfolges. Nur wenn das eingesetzte Kapital auch Rendite bringt, arbeitet ein Betrieb wirtschaftlich.

Vor allem für die langfristige Betrachtung und Bewertung des Betriebserfolges sind diese Zahlen unverzichtbar.

Ein Betrieb, der über mehrere Jahre investiert und wächst, bleibt stabil. Dies wird nur mit den Bilanzdaten sichtbar, auch für andere, z.B. einen Kredit-Sachbearbeiter der Bank.

## <span id="page-4-0"></span>**III. Erläuterungen zum Ausfüllen des Bogens**

#### <span id="page-4-1"></span>**0. Allgemeine Angaben zum Abschluss**

#### <span id="page-4-2"></span>**0.1 Die Kennung**

**Land:** Jedes Bundesland hat eine eigene Kennzahl:

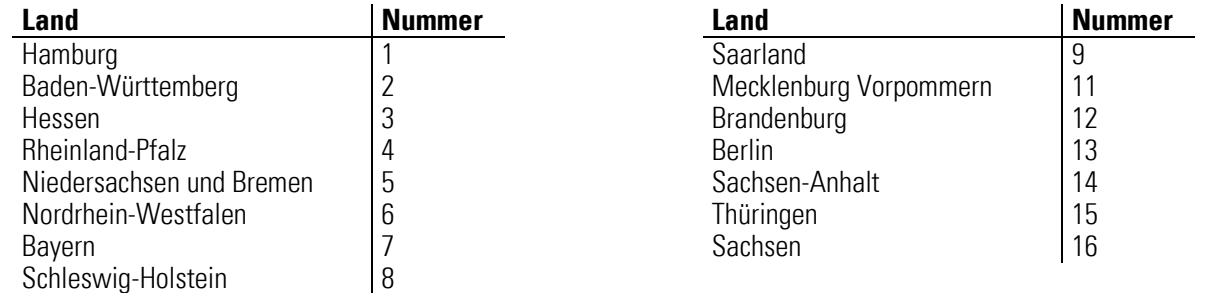

Verwendet wird die Nummer des Landes, in dem sich der Betrieb befindet, auch wenn die Buchstelle/die Beratung ihren Sitz in einem anderen Bundesland hat.

**Buchstelle:** Die Buchstellennummer wird Ihnen vom ZBG zugewiesen.

Wichtig: sollten Sie einmal einen Betrieb in einem anderen als Ihrem sonst üblichen Bundesland bearbeiten: Bitte verwenden sie nicht einfach Ihre Buchstellennummer ohne Absprache mit dem ZBG weiter. Die Nummern können in anderen Bundesländern anderen Bearbeitern zugewiesen sein.

**Betrieb:** Die Betriebsnummer wird eindeutig für einen Betrieb vergeben. Nimmt ein Betrieb nicht mehr teil, kann die Nummer nicht im nächsten Jahr für einen anderen Betrieb verwendet werden. Die Vorjahresdaten des "alten" Betriebes würden sonst im Beratungsbrief auftauchen.

**Jahr:** Der Abschluss ist für ein Kalenderjahr erstellt worden, tragen Sie das Jahr ein, z.B. 2016. Umfasst der Abschluss ein Wirtschaftsjahr, z.B. vom 1.7.2015 bis 31.6.2016, tragen Sie 2015 ein, also das erste genannte Jahr.

### <span id="page-4-3"></span>**0.2 Obligatorische Angaben**

#### **Ohne diese Angaben kann der Erhebungsbogen am ZBG nicht verarbeitet werden.**

**Jahr bzw. Wirtschaftsjahr:** Umfasst der Abschluss ein Wirtschaftsjahr, z.B. vom 1.7.2016 bis 31.6.2017, tragen Sie 2016/2017 ein. Handelt es sich um ein Kalenderjahr, tragen Sie z.B. nur 2017 ein.

Rechtsform: Wählen Sie "Einzelunternehmen", wenn die (im Betrieb mitarbeitenden) Besitzer des Unternehmens aus dem Gewinn entlohnt werden. Diese müssen im Teil "Arbeitskräfte" unter "nicht entlohnte Familien-AK" eingetragen werden. Das Feld Geschäftsführung bleibt leer. Wird die Betriebsleitung wie z.B. ein Geschäftsführer bezahlt, wählen Sie 2.und tragen die Anzahl der AK unter "Geschäftsführung" ein, die Felder für "nicht entlohnte Familien-AK" bleiben leer.

Die Angabe der Rechtsform und der "unbezahlten" Familien-AK ist für die Auswertung unbedingt erforderlich. Mit Hilfe dieser Angaben wird der kalkulatorische Lohnansatz berechnet, der ein wichtiger Faktor zur Beurteilung des Betriebserfolges ist.

**Steuerliche Betriebsform**: Pauschaliert der Betrieb, kann aber für EG-Importware Vorsteuer abziehen, wird 1. angekreuzt und in "Buchungen in der GuV" 3. "mit EG-Import" ausgewählt. Handelt es sich um eine Einnahmenüberschussrechnung nach §4 Absatz 3 EStG, wird 4- "andere steuerliche Betriebsform" angegeben. Ein "konsolidierter Abschluss" liegt vor, wenn der Betrieb z.B. in ein Handelsunternehmen und einen Produktionsbetrieb aufgeteilt wurde und die Abschlüsse für diese beiden Teile im Erhebungsbogen zusammengeführt werden.

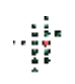

### <span id="page-5-0"></span>**0.3 Bei Förderung**

Wurde der Abschluss eingesandt, um einer Auflage aufgrund einer Förderung nachzukommen, tragen Sie hier bitte die EU-Betriebsnummer ein. Ohne dieses Merkmal ist die Förderauflage nicht erfüllt.

#### <span id="page-5-1"></span>**0.4 Merkmale für Sonderauswertungen**

Hier können weitere Kennzeichen und Angaben zu den Abschlüssen eingetragen werden. Die Verwendung dieser Felder ist nur nach Absprache mit dem ZBG möglich. Sie dient vor allem der Zusammenfassung der gekennzeichneten Abschlüsse für Sonderauswertungen.

#### <span id="page-5-2"></span>**1. Erläuterungen zu Aktiva**

Die Bilanz ist eine zusammenfassende Gegenüberstellung der Vermögenswerte und der Herkunft des Kapitals. Die Aktivseite gibt an, wie das Kapital verwendet wurde. Je nachdem, wie lange es im Unternehmen bleiben soll, spricht man von Anlagevermögen (langfristiger Verbleib) oder Umlaufvermögen (kurzfristiger Verbleib). Die Passivseite zeigt die Herkunft des Kapitals an, ob das eingezahlte Geld vom Unternehmer oder Gesellschaftern stammt, also Eigenkapital ist , oder ob es von fremden Dritten geliehen, also Fremdkapital ist.

#### **Die Summe der Aktiva und die Summe der Passiva müssen gleich sein; die Bilanz stellt sozusagen eine Waage im Gleichgewicht dar (italienisch für Waage: bilancia).**

**Es gilt also:** 

#### **Schlussbestand Aktiva (Index 180) gleich Schlussbestand Passiva (Index220)**

**1.1 Anlagevermögen:** §247 HGB alle Vermögensgegenstände, die dazu bestimmt sind, dauerhaft dem Geschäftsbetrieb zu dienen: Sachanlagen wie Maschinen und Immobilien, langfristige Finanzanlagen oder Beteiligungen an anderen Unternehmen sowie immaterielle Vermögensgegenstände wie Lizenzrechte und Patente, sofern sie langfristig dem Geschäftsbetrieb zuzurechnen sind.

**1.2 "Maschinen und Geräte" oder zum Gewächshaus gehörig ?** je nach Nutzungsdauer zuordnen. Dauerhaft installierte Tische werden unter "Gewächshaus" eingetragen, eine Bewässerungsanlage, die nach 5 Jahren ersetzt wird, unter "Maschinen und Geräte."

1.3 **"Maschinen und Geräte" oder Sonstiges?** Werden die Maschinen zur Leistungserstellung eingesetzt, werden sie unter "Maschinen und Geräte" aufgeführt, ein PC im Büro wird unter "Sonstiges" eingetragen.

**1.4 Umlaufvermögen:** die Vermögensgegenstände eines Unternehmens, die nicht dazu bestimmt sind, dem Betrieb auf Dauer zu dienen.

**1.5 Zugänge und Abgänge:** möglichst nicht saldieren, sondern Werte eintragen um die Berechnung von Netto-Investitionen etc. zu ermöglichen.

**1.6 Sonder-AfA** (Index 131): falls vorhanden, unbedingt eintragen. Sie wird zur Berechnung des betriebswirtschaftlichen Gewinns gebraucht. In den Folgejahren ist die Normal-AfA für die entsprechenden Wirtschaftsgüter in den Indices 122 bis 129 einzutragen.

**1.7 Eigene Produkte und Dienstleistungen:** z.B. teilfertige Baustellen im GaLa-Bau. Nur in Ausnahmefällen werden auch Pflanzenbestände gartenbaulicher Produktionsbetriebe in der Bilanz aufgeführt.

#### <span id="page-5-3"></span>**2. Erläuterungen zu Passiva**

**2.1 Eigenkapital und Unterbilanz:** Wenn mehr Fremdkapital bilanziert ist als Werte in den Aktiva vorhanden sind, stellt die Unterbilanz den Differenzbetrag dar. Umgekehrt ist das Eigenkapital die Differenz zwischen bilanzierten Aktiva und Fremdkapital, wenn das Fremdkapital geringer ist als die Summe von Anlage- und Umlaufvermögen.

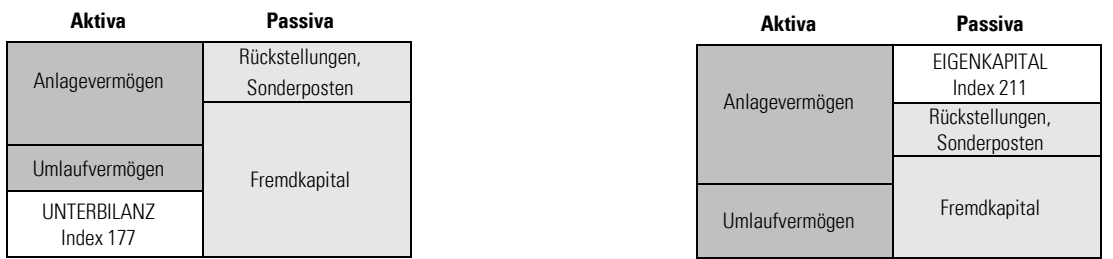

Wenn Eigenkapital da ist, kann es also keine Unterbilanz geben und umgekehrt. Wenn doch (bei bestimmten Rechtsformen oder wegen Verlustvorträgen etc.): bitte saldieren.

**2.2 Eigenkapital:** Auch die Einlagen stiller Gesellschafter, nachrangige Darlehen etc. werden als Eigenkapital gewertet (Mezzanine).

**2.3 Fremdkapital:** Bitte unterteilen Sie hier in mittel/langfristig und kurzfristiges Fremdkapital. Aussagen über Stabilität und Solidität der Finanzierung sind nur mit dieser Aufteilung möglich, z.B. "Goldene Bilanzregel": langfristiges Anlagevermögen langfristig finanzieren.

2.4 Steuerliche Sonderposten: nötig zur Korrektur des Eigenkapitals. Werden sie unter "Rückstellungen" eingetragen, wird das Eigenkapital zu niedrig ausgewiesen. Dasselbe gilt für Einstellung und Auflösung der Sonderposten. Diese Positionen werden mit dem Gewinn verrechnet.

#### **2.5 Eigenkapitalentwicklung**

...muss übereinstimmen. Wenn es Gewinn gibt, kann kein Verlust eingetragen sein. Wenn doch (z.B. bei Verlustvorträgen etc.): bitte herausrechnen! Index 221 = Index 201 Index  $222 =$  Index 147 Index  $225 =$  Index  $456$ Index  $226$  = Index  $349$ 

Index 230 = Index 211, wenn positiv, wenn negativ = Index 177

**Einlagen und Entnahmen:** möglichst nicht nur saldieren, sondern die Werte jeweils eintragen. **Verlustvortrag, Verlustrücktrag:** bitte herausrechnen!

**Tilgung:** tatsächlich erfolgte Tilgung von Darlehen/Krediten

#### <span id="page-6-0"></span>**3. Die Gewinn- und Verlustrechnung**

#### **Die Summe der Erträge + Verlust = Summe der Aufwendungen + Gewinn Gewinn bzw. der Verlust eines Unternehmens ist die Differenz aus Erträgen und Aufwendungen. Prinzipiell gilt: es gibt keine negativen Werte**

Falls doch: bitte in Aufwand eintragen, wenn unter Ertrag und umgekehrt (z.B. bei Bestandsänderungen).

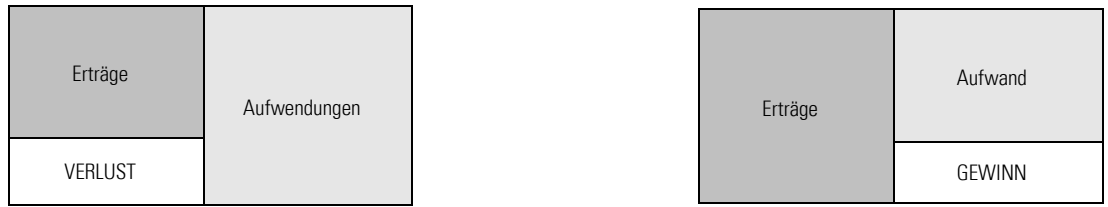

Alles, was der Betrieb in irgendeiner Form einnimmt, wird unter Erträge eingetragen, alles, was der Betrieb ausgibt, ob bar oder "unbar", unter Aufwendungen. "Bare" Erträge sind z. B. der Erlös aus Pflanzenverkauf, "unbare" eine "Erhöhung der Vorräte", wenn z.B. der Pflanzenbestand neu bewertet wird. Eine bare Aufwendung ist z.B. der Kauf von Dünger, "unbar" sind z.B. Abschreibungen.

#### <span id="page-6-1"></span>**3.1 Erläuterungen zum Ertrag**

**Ertrag aus Produktion:** Die Erträge müssen bei der jeweiligen Sparte eingetragen werden. Diese Werte werden gebraucht, um den Betrieb im Betriebsvergleich einer Sparte zuzuordnen und damit im Beratungsbrief die passenden Vergleichswerte zuzuweisen. Schätzwerte sind daher besser als gar keine Unterteilung. Ist z.B. in der G u V nur ein Wert für "Erlöse aus Pflanzenverkauf" vorhanden, fordern sie Schätzwerte an. Der Betriebsleiter kann auf Nachfrage vielleicht sagen, ob z.B. ein Drittel der Erträge aus Schnittblumen und zwei Drittel aus Topfpflanzen stammen, oder ob der Anteil an Gemüsebauproduktion unter Glas eher 5 % oder 75 % ausmacht. Dies reicht oft schon, um den Betrieb ausreichend genau einzuordnen. Auf das halbe Prozent kommt es dabei nicht an.

Das gleiche gilt für die Aufteilung der Vermarktungswege.

**Versicherungsleistungen für Produktionsausfälle** (Hagelschäden etc.) werden ebenfalls als "Ertrag aus Produktion" gewertet, um die Spartenzuordnung nicht zu verändern. Der Betrieb hat in der Regel trotzdem die "spartentypischen" Aufwendungen.

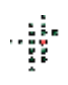

**3.1.1 Stauden:** Ertrag von Stauden die im Topf oder Container sowie als Ballenware verkauft werden. Schnittstauden bitte unter Schnittblumen (Index 302+303) eintragen.

**3.1.2 Baumschule:** Der Ertrag Baumschule wird erst insgesamt eingetragen. Für Ware aus Containern ist der Ertrag zusätzlich im Feld Containerkultur einzugeben, da Ertrag und Aufwand für die Anzucht von Gehölzen in Containern um einiges höher als für Ballenware oder wurzelnackt verkaufte Ware ist.

**3.1.3 Ertrag aus Handelsware:** Die Zuordnung kann schwierig sein, wenn es nur ein Konto für Erlöse gibt. Näherungsweise kann man den Anteil am Ertrag schätzen. Der Aufwand für Handelsware ist meist separat verbucht und in der G u V erkennbar. Mit Hilfe des Aufschlagsatzes kann man daraus auf die ungefähre Höhe der Erträge aus Handelsware schließen.

**3.1.4 Hartware:** Generell alles, was nicht pflanzlich ist. Also Dünger, Töpfe oder Erden. Aber auch Honig, Wein oder Haferflocken, soweit diese zum Sortiment gehören.

**3.1.5 Friedhof:** Hier werden die Erlöse aus der Arbeitsleistung eingetragen. Erträge für Pflanzen aus eigener Produktion oder Handel bitte in die entsprechenden Felder setzen.

**3.1.6 Sonstige Dienstleistungen:** Hier werden z.B. Erträge aus Pflegeaufträgen in Innenraumbegrünungen, z.B. in Hydrokulturen, eingetragen.

**3.1.7 Prämien und Zuschüsse:** Hier werden ausschließlich Fördergelder eingetragen. Bitte teilen sie die Prämien und Zuschüsse des Betriebes entsprechend auf. Prämien, die mit Flächenbezug gezahlt werden, bitte in Index 341 eintragen. Index 357 nimmt die Erstattung der Mineralölsteuer und die besondere Erstattung für die Gewächshausbeheizung auf. Die Agrardieselerstattung wird zu Index 341 gerechnet. Versicherungsleistungen, die für Sachanlagen gezahlt wurden, z.B. durch Hagel zerstörte Einglasung eines Gewächshauses, werden in Index 348 eingetragen.

**3.1.8 Umsatzsteuer** (zeitraumzugehörig): Dieses Feld wird nur für pauschalierende Betriebe, die netto buchen, benötigt! Bei allen anderen wird die Umsatzsteuer gewinnneutral abgeführt, dieses Feld müsste also leer bleiben. Steuer aus EG-Importen kann jedoch gewinnmindernd geltend gemacht und im Aufwand eingetragen werden. Bei pauschalierenden Betrieben ist nur Umsatzsteuer gebucht, wenn in der G u V. Nettobeträge gebucht werden (siehe 1. Seite).

**3.1.9 Sonstiger Betriebsertrag**: Hierher gehören alle sonstigen Erträge, die mit der eigentlichen Tätigkeit des Betriebes in Verbindung stehen. Alles andere bitte unter "neutraler und zeitraumfremder Ertrag" eintragen.

**3.1.10 Auflösung steuerlicher Sonderposten**: Hier bitte die Erträge aus der Auflösung steuerlicher Sonderposten eintragen. Dieser Wert wird für die Ermittlung des betriebswirtschaftlichen Gewinnes benötigt.

**Faustregel:** Wenn Ertrag aus Produktion da ist, muss auch Aufwand für die Produktion vorhanden sein. Wenn Ertrag aus Handel da ist, muss auch Aufwand dafür gebucht sein. Für Dienstleistungen trifft dies nicht unbedingt zu, die Dienstleistung kann rein durch Arbeit (=Lohnkosten) erstellt sein.

#### <span id="page-7-0"></span>**3.2 Erläuterungen zu den Vermarktungswegen**

Der Umsatz muss auf die entsprechenden Vermarktungswege aufgeteilt werden. Diese Werte werden gebraucht, um den Betrieb im Betriebsvergleich einer Sparte zuzuordnen und z.B. auch im Beratungsbrief die passenden Vergleichswerte zuzuweisen. Auch hier gilt daher: Eine näherungsweise Aufteilung auf die Vermarktungswege ist besser, als gar keine.

Am ZBG werden für den Betriebsvergleich Gruppen nach Absatzweg gebildet. Es gibt z.B. die Gruppe "Betriebe mit indirektem Absatz > 75 %" oder "Betriebe mit direktem Absatz > 75 %" oder auch "Topflanzenbetriebe mit Absatz über Großmarkt" und "Topflanzenbetriebe mit Absatz über Versteigerung".

Es können Prozentzahlen oder Euro-Werte eingetragen werden.

Abschnitt **"Vermarktungswege Produktion und Handel":** Die Summe muss der Summe von Index 301 bis einschließlich Index 325 (ohne Dienstleistung!) oder 100 % entsprechen.

Die Absatzwege für Dienstleistungen (Index 331 bis 333) werden in dem Teil **"Vermarktungswege Dienstleistung"** gesondert aufgeführt.

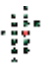

#### <span id="page-8-0"></span>**4. Erläuterungen zum Aufwand**

**Einordnung von Aufwendungen in Spezialaufwand oder nicht:** Ändert sich der Wert mit Zu- bzw. Abnahme der Produktion oder Betriebstätigkeit? Beispiel **Vermarktungsgebühren:** wird Gebühr für einen Stand auf dem Großmarkt oder dem Wochenmarkt bezahlt, bleibt die Höhe der Gebühr gleich, egal wie viel über den Stand umgesetzt wird. Der Wert wird also in Index 438 "Standmiete" im allgemeinen Aufwand eingetragen. Wird für den Absatz über eine Genossenschaft ein prozentualer Anteil des Erlöses abgeführt, schwankt der Wert je nach Umsatz, er wird also in Index 425 "Vermarktungsgebühren" im Spezialaufwand eingetragen.

**Trennung Aufwand Landwirtschaft und Gartenbau:** Aufwendungen, die eindeutig der Landwirtschaft zuzuordnen sind werden in Index 414 eingetragen.

Für Dünger, Pflanzenschutz etc. ist eine solche Trennung allerdings kaum möglich. Diese Posten machen allerdings in der Regel nur wenige Prozent des Betriebsaufwandes aus, so dass der "Fehler" keine große Rolle spielt. Bei Arbeitseinsatz und Maschinen kann dies anders sein. Betriebe, die eigentlich landwirtschaftliche Betriebe sind, können daher nur sinnvoll mit anderen landwirtschaftlichen Betrieben verglichen werden.

**4.1 Heizmaterial Produktion:** Hier wird der Aufwand für Heizmaterial für Gewächshäuser etc. eingetragen

Oft wird Heizmaterial in einem Jahr auf Vorrat gekauft. Die Werte für "Heizmaterial je m<sup>2</sup>" werden dann zu hoch, im nächsten Jahr, in dem viel weniger gekauft wird, zu niedrig ausfallen. Eventuell ist es möglich, den Verbrauch an Heizmaterial zuzuordnen. Aufwand für Heizmaterial für Packhallen oder Verkaufsräume wird in Index 443 eingetragen.

**4.2 Lohnaufwand:** Alle Werte werden möglichst getrennt nach festen AK und Saison – AK (jeweils inklusive Arbeitgeberanteil an der Sozialversicherung eingetragen). Falls dies nicht möglich ist, sind die Lohnaufwendungen separat in Index 421 und 422 und der Arbeitgeberanteil an der Sozialversicherung in Index 427 einzutragen.

Aus dem Lohnaufwand für Saison - AK kann auf die Stundenzahl der Saison - AK geschlossen werden, wenn der durchschnittlich gezahlte Stundenlohn (einschließlich Sozialabgaben) bekannt ist.

**4.3 Geringe Entlohnung für Familien – AK:** arbeitet z.B. eine Familien - AK voll im Betrieb mit, bekommt aber nur aus "Versicherungsgründen" einen sehr geringen Lohn, wird der Wert hier eingetragen (Index 426). Die AK wird als "unbezahlte" Familien-AK gewertet und kann so bei der Berechnung des kalkulatorischen Lohnansatzes berücksichtigt werden. Der geringfügige Lohn wird bei der Berechnung des betriebswirtschaftlichen Gewinnes dem Gewinn hinzuaddiert.

**4.4 Leasing Fuhrpark** (Index481): Leasing für Fahrzeuge

**4.5 Miete /Leasing Maschinen und Geräte** (Index482): Leasing für Maschinen, ohne Leasing für Fahrzeuge. Aufwand für Lohnarbeit bitte in Index 444 eintragen.

**4.6 Zinsen:** Wenn Fremdkapital eingetragen ist, sollte hier ein Wert stehen.

**4.7 Mieten, Leasing Gebäude:** Hier sind nur Mieten oder Leasing für Gebäude eintragen, Leasing für Fuhrpark oder Maschinen in den jeweiligen Feldern erfassen

**4.8 Pachten:** Wenn der Betrieb Pachtflächen aufweist, muss hier ein Wert stehen.

#### <span id="page-8-1"></span>**5. Erläuterungen zu den Flächen**

Bei den Flächen wird zunächst zwischen Produktionsflächen (zur Kultur von Pflanzen), Verkaufs- und sonstigen Flächen unterschieden. Zu den sonstigen Flächen gehören dauerhafte Arbeits-, Lager- und Verkehrsflächen außerhalb der Kulturflächen sowie Flächen für technische Anlagen. Grundsätzlich ist immer die Bruttofläche einzutragen.

**Gewächshäuser:** Hier sind die Grundflächen (Bruttoflächen) aller Bauten zur Kultur von Pflanzen, die dauerhaft installiert und begehbar sind, einzutragen.

**Heizbare Fläche:** Nur beheizbare Flächen sind unter Index 501 einzutragen, d.h. solche Unterglasflächen, die mit einer betriebsbereiten Heizungsanlage ausgestattet sind.

**Freilandflächen:** Grundfläche eintragen, d.h. bei Mehrfachnutzung werden die Werte nicht addiert. Nicht begehbare Schutzabdeckungen zählen zu den Freilandflächen.

**Verkaufsflächen:** Als Verkaufsfläche gelten Ladenflächen, d.h. ausschließlich für den Verkauf, nicht die Kultur von Pflanzen bestimmte Flächen.

**Sonstige Flächen:** Hier bitte alle nicht für Produktion oder Verkauf genutzten Flächen eintragen.

**Pachtflächen:** Gepachtete und verpachtete Flächen nicht saldieren (Prüfung Pachtzahlung <> Fläche).

#### <span id="page-9-0"></span>**6. Erläuterungen zu den Arbeitskräften**

H.

**Nicht entlohnte (Familien)-AK:** Hier werden im Betrieb mitarbeitende AK eingetragen, die über den Gewinn des Unternehmens entlohnt werden. Für diese AK wird der kalkulatorische Lohnansatz berechnet. Eine AK wird als Betriebsleitung angenommen (oder, falls weniger als eine AK angegeben ist, der angegebene Wert) und mit dem höheren Lohnansatz verrechnet.

Pro Person in der Betriebsleitung kann nur maximal eine AK eingetragen werden. Auch wenn der Betriebsleiter angibt, soviel Stunden wie 1,5 AK zu arbeiten, wird 1 AK eingetragen. Hier zählt die Aufgabe, nicht die Stundenzahl.

Geschäftsführung: Handelt es sich nicht um ein "eigentümergeführtes" Unternehmen, wird hier die Anzahl der AK in der Geschäftsführung eingetragen. Auch hier gilt: eine Person kann maximal eine AK sein.

**Feste AK:** Bitte in Voll - AK angeben. Hierbei gilt:

1 Jahr = 250 Arbeitstage brutto = 2000 AK-Stunden brutto = 1,0 Voll-AK. Eine Person halbtags entspricht 0,5 AK. Angaben "brutto": hier ist der Urlaubanspruch, durchschnittliche Krankheitstage etc. enthalten.

**Auszubildende:** Sind nicht ständig im Betrieb und können in der Regel noch nicht alle Aufgaben allein erledigen. Ein ganzjährig beschäftigter Azubi wird daher als 0,5 AK gewertet. Ist er nicht das ganze Jahr angestellt, wird der Wert entsprechend vermindert. **Fremdarbeiten/Arbeitnehmerüberlassung:** Angabe der im Zuge von Arbeitnehmerüberlassung (Leiharbeit) geleisteten Arbeitsstunden.

**Saison – AK:** Saison - AK sind Arbeitskräfte, die nur eine begrenzte Zeit im Jahr für den Betrieb arbeiten und nicht dauerhaft eingestellt sind. Saison - AK werden in Stunden angegeben.

**AK im Verkauf:** Hier nur AK eintragen, die im Verkauf an Endkunden tätig sind.

**Faustregel:** Wird nicht direkt an Endkunden vermarktet, werden auch keine AK unter Direktabsatz eingetragen, wird nicht selbst produziert, werden auch keine AK unter Produktion eingetragen etc..

#### **Wichtig: Das Kriterium, nach dem am ZBG die Betriebe nach Erfolg sortiert und Drittel gebildet werden, ist das "Betriebseinkommen je AK".**

Werden zu viel AK eingetragen, wird der Betrieb als weniger erfolgreich eingestuft, als er eigentlich ist. Umgekehrt wird er natürlich als zu erfolgreich bewertet, wenn zu wenige AK aufgeführt werden.

**Die Qualität der Auswertung hängt von Ihren Angaben ab.** 

#### <span id="page-9-1"></span>**7. Erläuterungen zu den Zusatzangaben**

#### <span id="page-9-2"></span>**7.1 Erläuterungen zu den "Zusatzangaben Zierpflanzenbaubetriebe"**

#### Hier wird der Umsatzanteil an der **Eigenproduktion von Zierpflanzen** eingetragen.

**Beispiel:** Ist der gesamte Ertrag aus Produktion 100.000 € und davon der Ertrag aus Zierpflanzen 50.000 €, so entsprechen die 50.000 € 100%. Ein Ertrag aus Topfchrysanthemen von 25.000 € entspricht also 50%, die in Index 1035 - Topfchrysanthemen einzutragen sind (nicht 25 %)!

**Sonstige:** In Index 1014, Index 1023, Index1039, Index 1060, 1061 und 1074: in der jeweiligen Sparte Umsatzanteile von nicht aufgeführter Arten und von Arten, die weniger als 10 % erreichen, summieren und eintragen. Bitte tragen Sie nur Anteile von mehr als 10 % ein.

#### <span id="page-9-3"></span>**7.2 Erläuterungen zu den "Zusatzangaben Gemüsebaubetriebe"**

Bitte ausfüllen, wenn der Schwerpunkt der Produktion im Gemüsebau liegt. Hier wird der Umsatzanteil an der Eigenproduktion von Gemüse eingetragen.

Ist der gesamte Ertrag aus Produktion 100.000 €, der Ertrag aus Gemüse 50.000 € und der Ertrag aus Salaten 25.000 €, werden 50 % in Index 2002 - Salate eingetragen (nicht 25 %)! Bitte tragen Sie nur Anteile von mehr als 10 % ein.

#### <span id="page-9-4"></span>**7.3 Erläuterungen zu den "Zusatzangaben Baumschule"**

Hier bitte den Produktionsschwerpunkt mit Erträgen und Flächen angeben.

#### <span id="page-10-0"></span>**7.4 Erläuterungen zu den "Zusatzangaben Obstbau"**

Angaben hier sind vor allem für Betriebe mit indirektem Absatz gedacht. Hier bitte den Produktionsschwerpunkt mit Erträgen und Flächen angeben.

#### <span id="page-10-1"></span>**7.6 Erläuterungen zu den "Zusatzangaben Friedhofsgärtnerei"**

Bitte ausfüllen, wenn der Bereich Friedhofsgärtnerei wesentlich ist.

**Anzahl AK im Friedhofsgartenbau:** AK, die auf dem Friedhof eingesetzt werden

**Umsatz Friedhofsgärtnerei:** Summe der Umsätze aus Dienstleistungen ,Eigenproduktion und Material, deren Umsatz über den Friedhof erfolgt.

**Umsatz Friedhofsverwaltung:** Umsatz aus Friedhofsverwaltung

**Angaben zu den Gräbern:** Wichtig ist die Angabe der Anzahl Stellen. Nur wenn dies nicht möglich ist, Spalte Anzahl Gräber ausfüllen

**Pflegegräber:** Gräber, die gepflegt werden. **Davon Dauergrabpflege**: Anzahl der Gräber, die über Dauerpflegeverträge gepflegt werden.

#### <span id="page-10-2"></span>**7.7 Erläuterungen zu den "Zusatzangaben Garten- und Landschaftsbaubetriebe"**

Bitte ausfüllen, wenn es sich um einen Garten- und Landschaftsbaubetrieb handelt.

**Anzahl Baustellenstunden:** Anzahl der abgerechneten Baustellenstunden. **Aufschlagsätze**: Bitte in Prozent eintragen, werden z.B. 10 € für Material bezahlt und 15 € abgerechnet, ist der Aufschlagsatz 50 %.

## **Datenerfassung für den Betriebsvergleich am PC**

#### **Falls Sie regelmäßig Erhebungsbögen für den Betriebsvergleich ausfüllen:**

Sie können sich die Arbeit leichter machen. Das ZBG stellt auf seinen Webseiten eine Anwendung zur Datenerfassung am PC zum Download bereit. Vorrausetzung für diese Anwendung ist, dass Sie Excel 2003 oder höher installiert haben.

Summen werden automatisch gebildet, zahlreiche Prüfungen erleichtern die Eingabe.

Strukturdaten aus Vorjahren können automatisch übernommen werden. Unter bestimmten Voraussetzungen können Abschlüsse, die bei Ihnen in digitaler Form vorliegen, automatisiert in die Datenerfassung übernommen werden.

Schließlich können Sie die Abschlüsse per Email an das ZBG senden.